Библиотека

**Доступ к библиотечноинформационным ресурсам СПБГУ**

# **Социология**

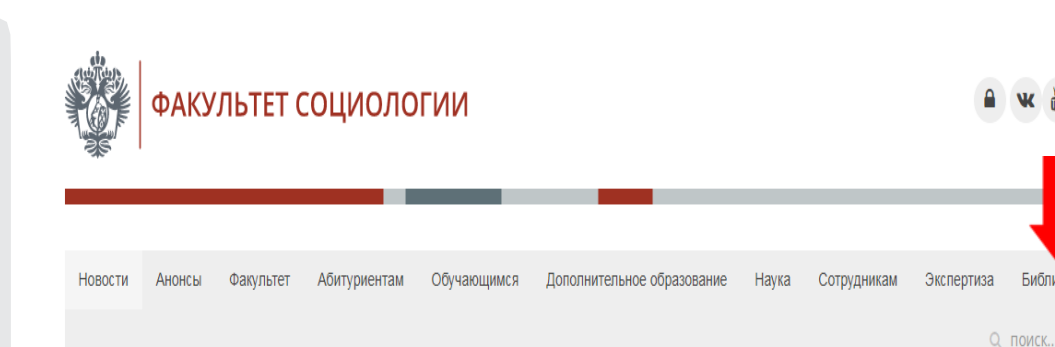

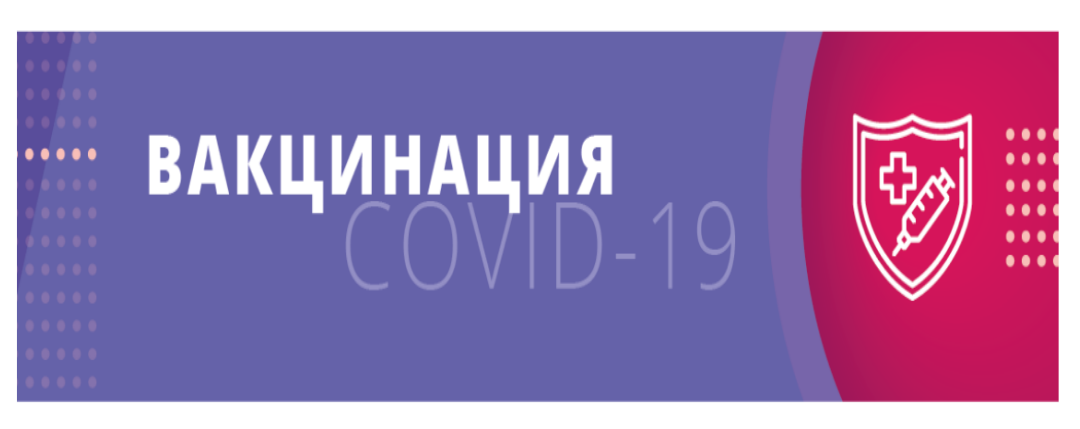

### Ресурсы СП6ГУ подвергаются DDos-атаке

Дата публикации: 02 сентября 2022.

На web-ресурсы СПбГУ осуществляется DDoS атака. Некоторые из них, в том числе расписание учебных занятий, могут быть временно недоступны.

Подробнее...

# **Доступ к библиотечноинформационным ресурсам СПБГУ**

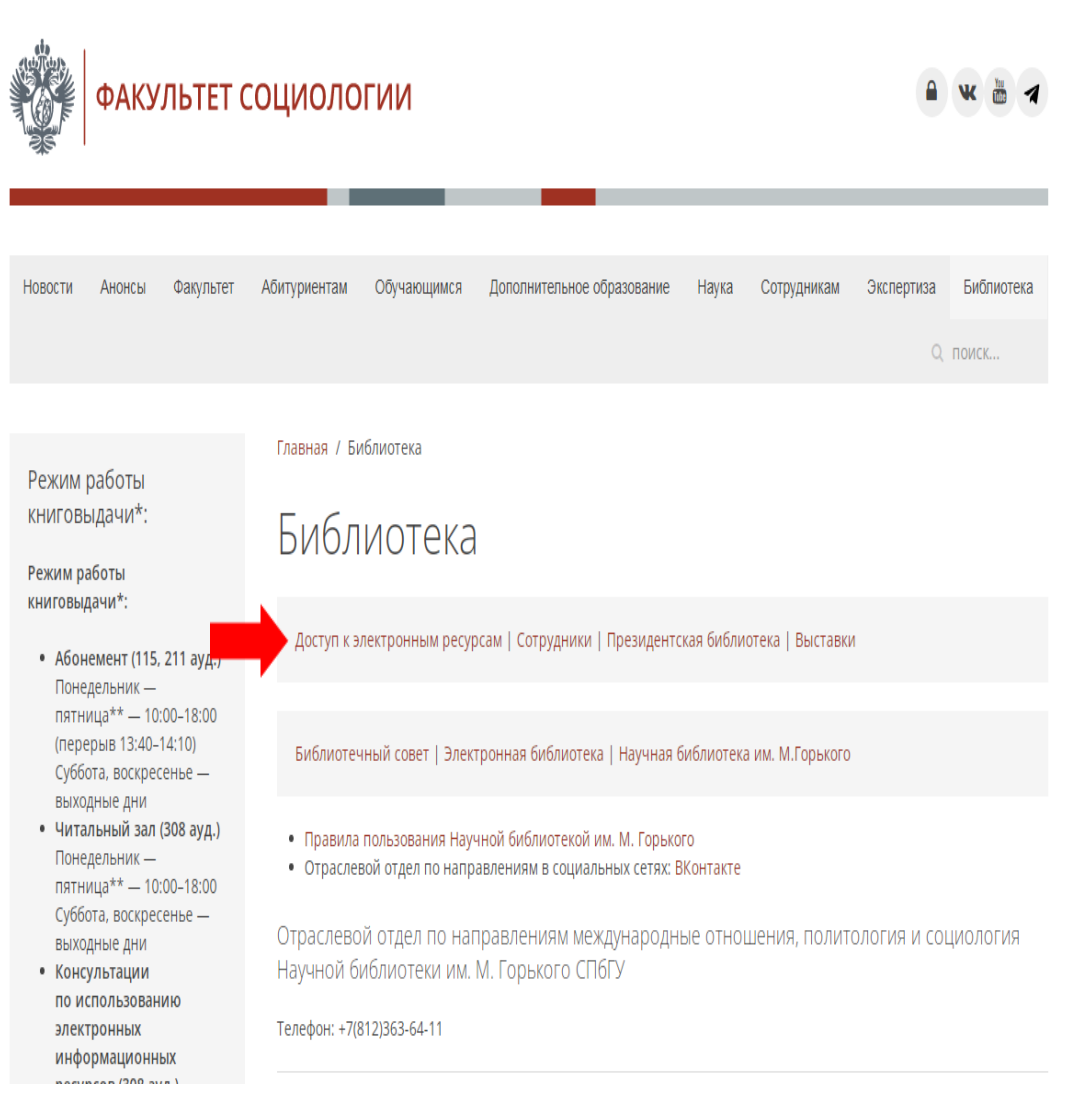

# **Единый читательский билет**

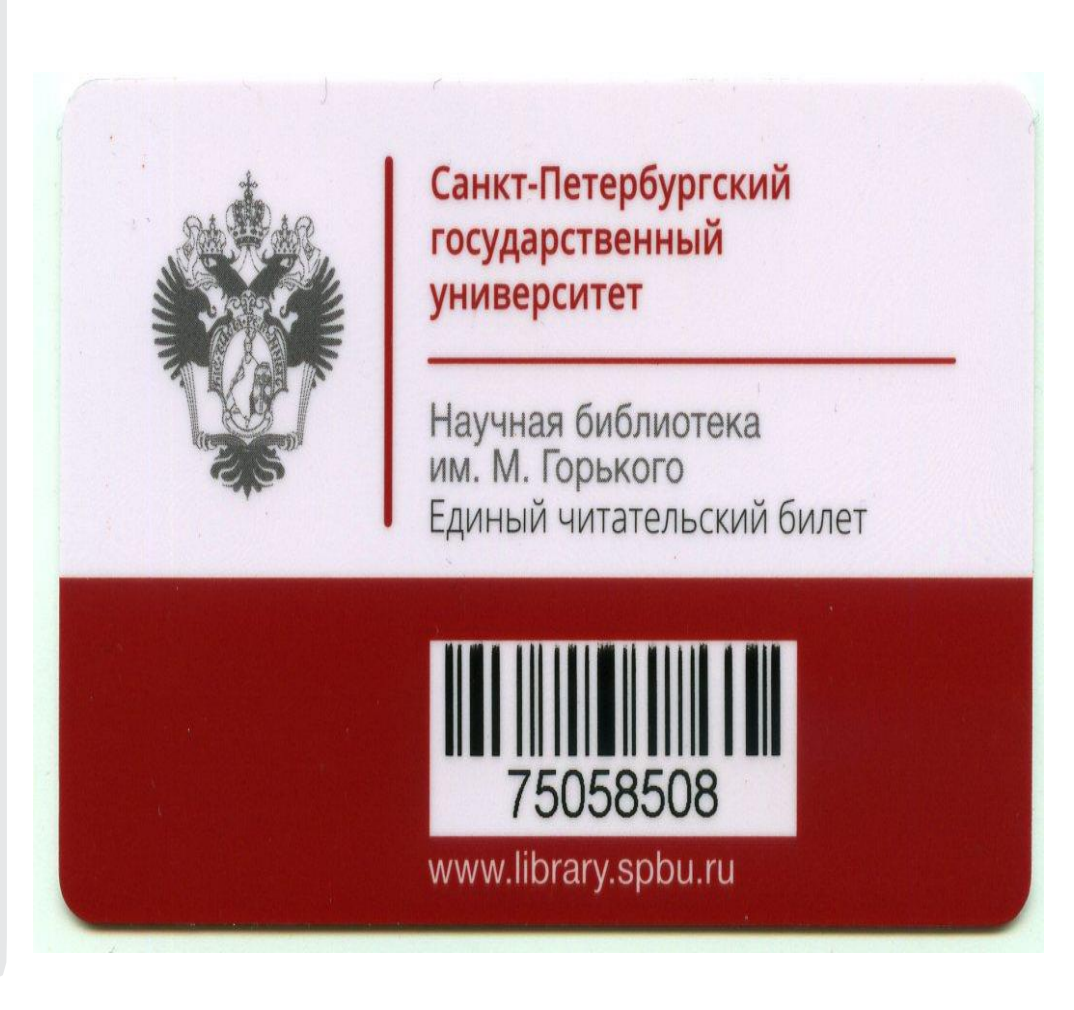

**Поиск печатных источников, находящихся в фондах Научной библиотеки СПбГУ**

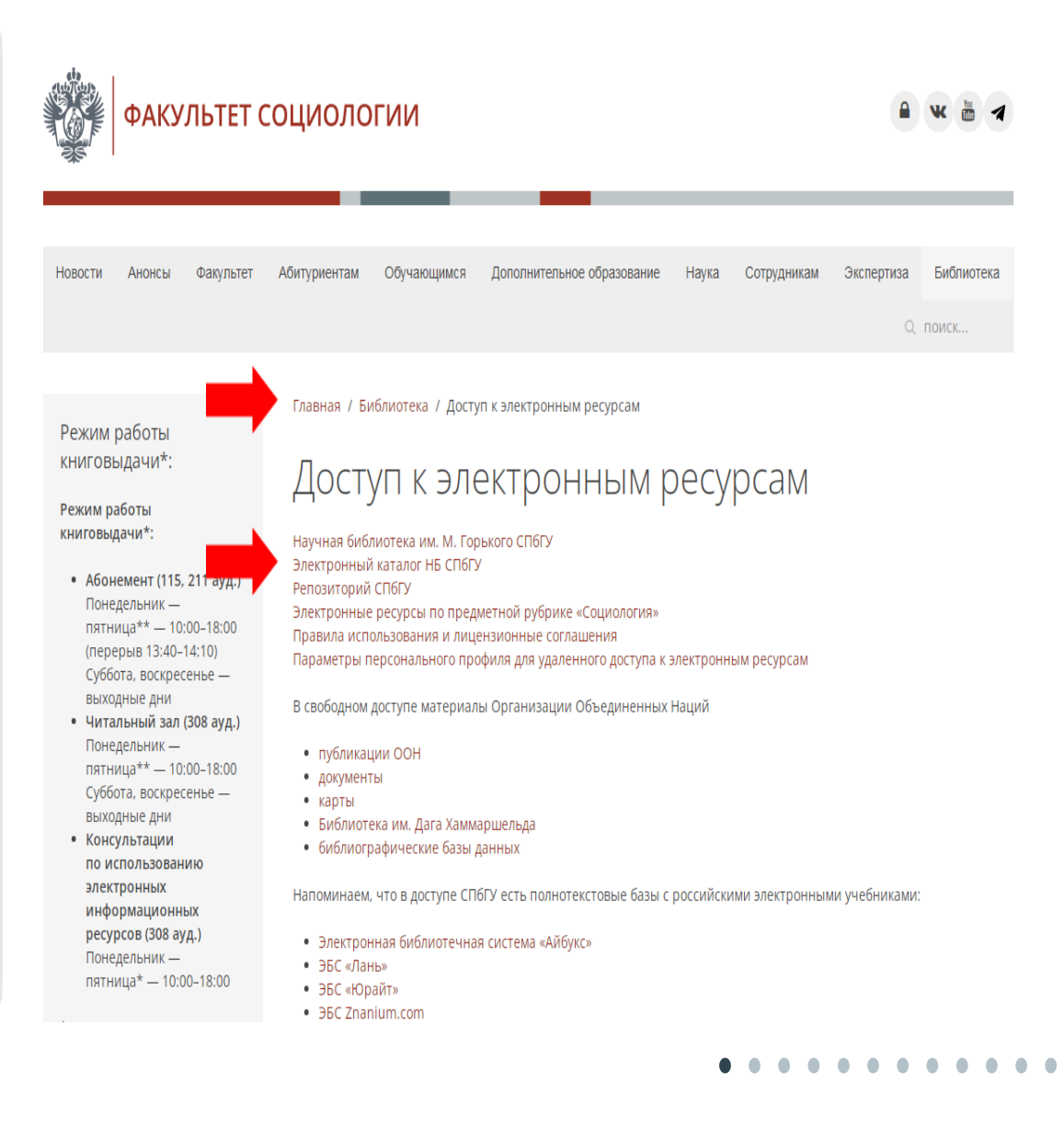

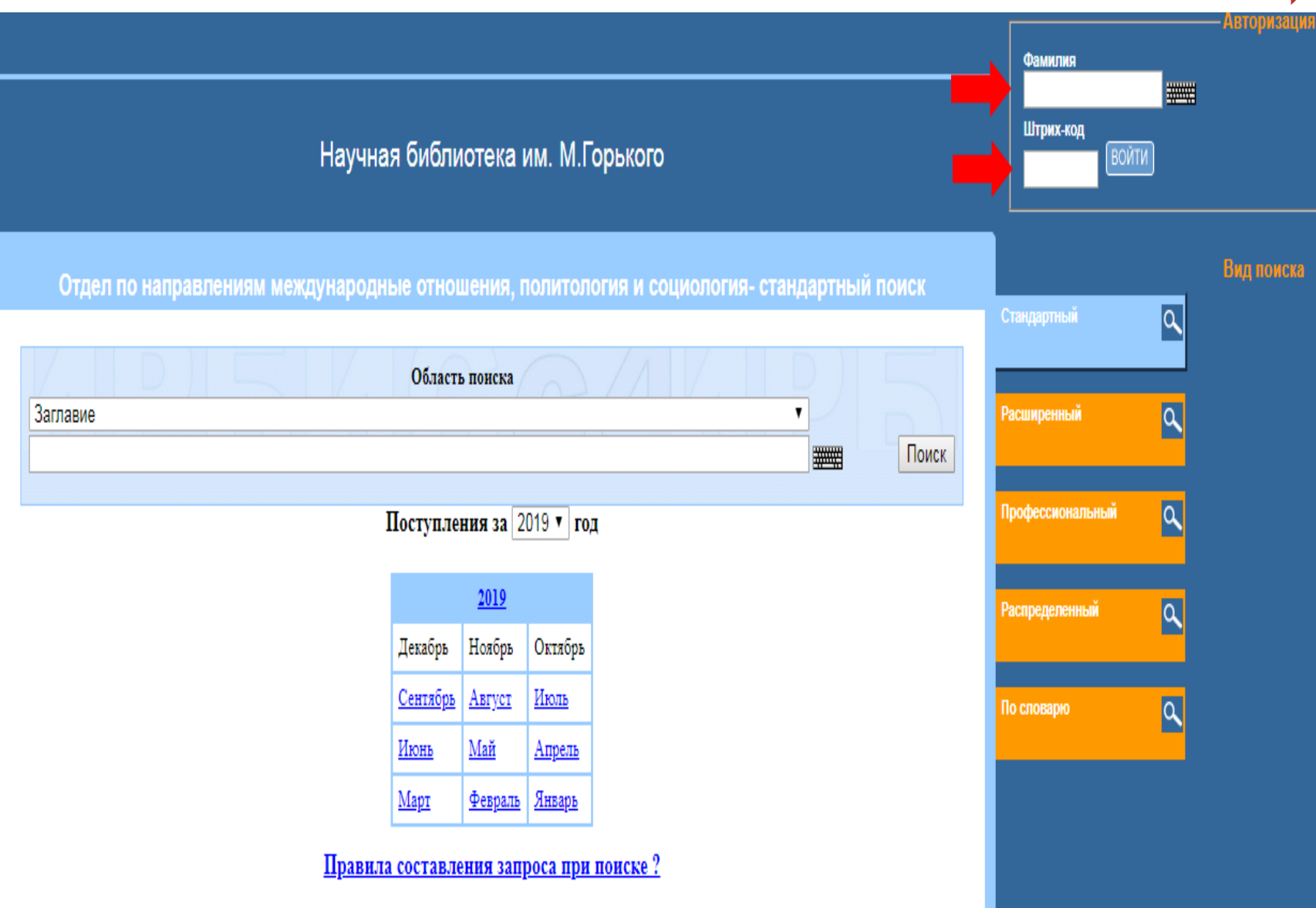

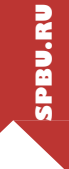

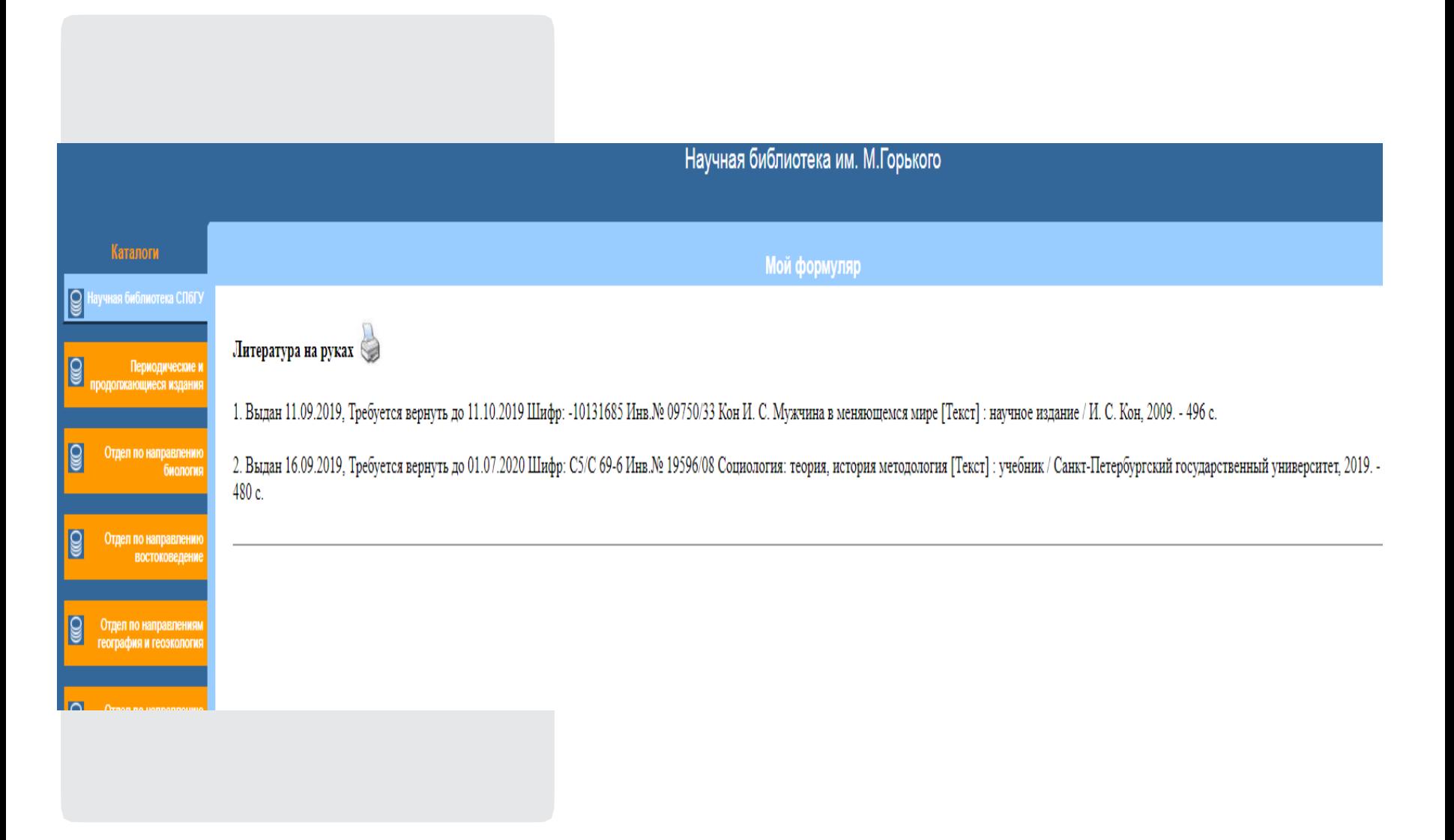

# ЭЛЕКТРОННЫЙ ЗАКАЗ ПЕЧАТНЫХ ИЗДАНИЙ <sub>спегу</sub>унаучная библиотека им. м. горького

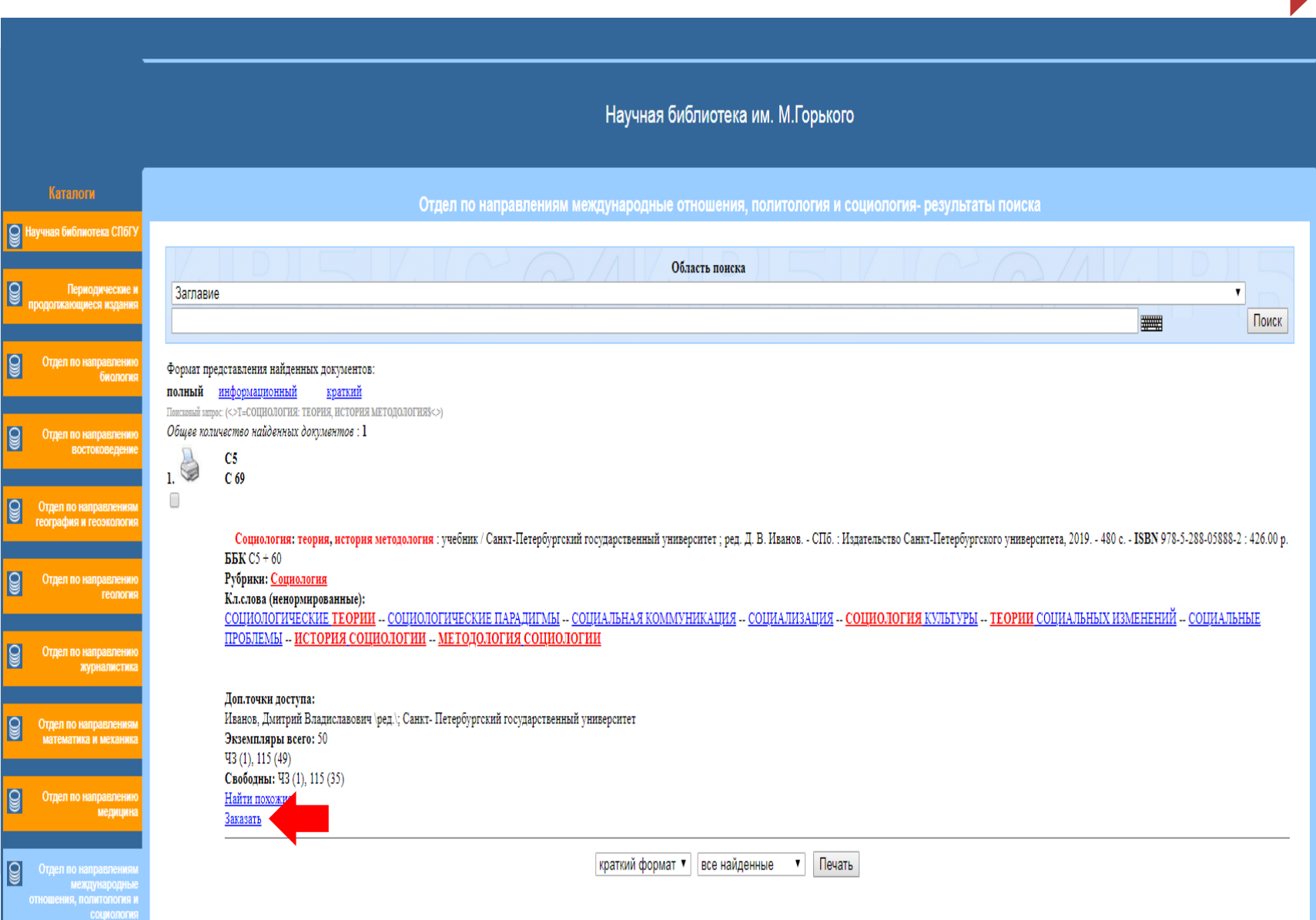

# ЭЛЕКТРОННЫЙ ЗАКАЗ ПЕЧАТНЫХ ИЗДАНИЙ <sub>спегу</sub>унаучная библиотека им. м. горького

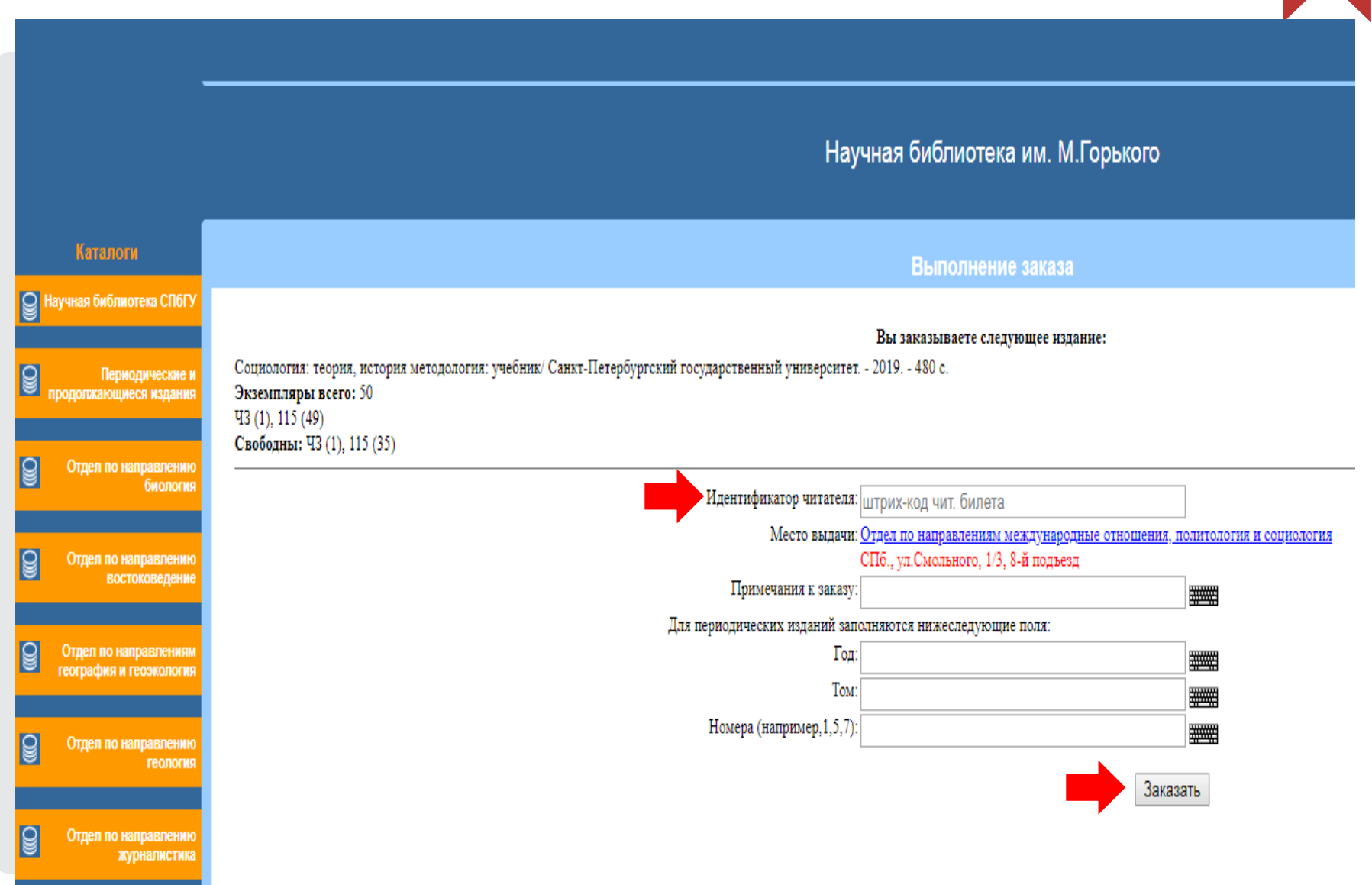

### **Доступ возможен из любого места в любое время**

Реализован для всех пользователей СПбГУ (вход по данным единой учетной записи) [https://it.spbu.ru/services/dostup-i](https://it.spbu.ru/services/dostup-i-edinaya-uchetnaya-zapis.html)[edinaya-uchetnaya-zapis.html](https://it.spbu.ru/services/dostup-i-edinaya-uchetnaya-zapis.html) 

Единый логин и пароль для всех ресурсов

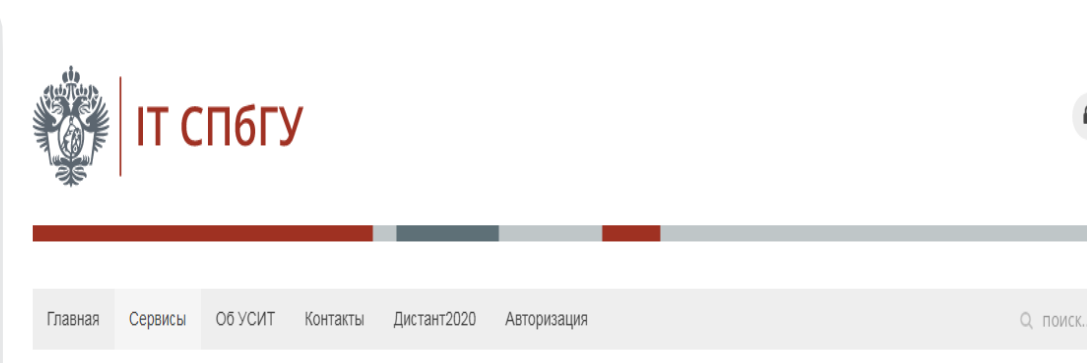

Главная / Сервисы / Доступ и единая учетная запись

### Доступ и единая учетная запись

Для доступа к централизованным информационным системам СПбГУ (электронная почта, Blackboard, СЭДД <Дело>, 1С, SAP, к лицензионным электронным ресурсам и т.п.) используется единая учетная запись.

Формат единой учетной записи: stXXXXXX, где X - цифра от 0 до 9.

Для обучающихся в СПбГУ единая учетная запись создается автоматически сразу после зачисления в СП пароль, адрес электронной почты и краткую инструкцию, выдается в учебном отделе по соответствующем

3a66 Для работников СПбГУ единая учетная запись создается автоматически сразу после приема на работу выдается регистрационная карточка, содержащая логин, пароль, адрес электронной почты и краткую инст

В целях безопасности после получения регистрационной карточки рекомендуется поменять указанный так

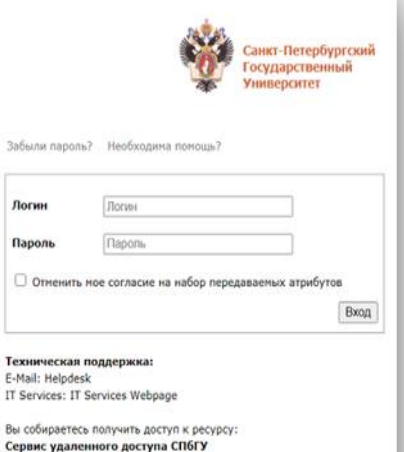

 $\sqrt{10}$ 

na O

Text E-M IT S Bbi (

Сервис удаленного доступа к лицензионным ресурсам СПбГУ

Описание, предоставленное ресурсом:

**Интегрированный поиск по подписным и открытым электронным ресурсам**

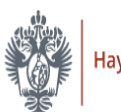

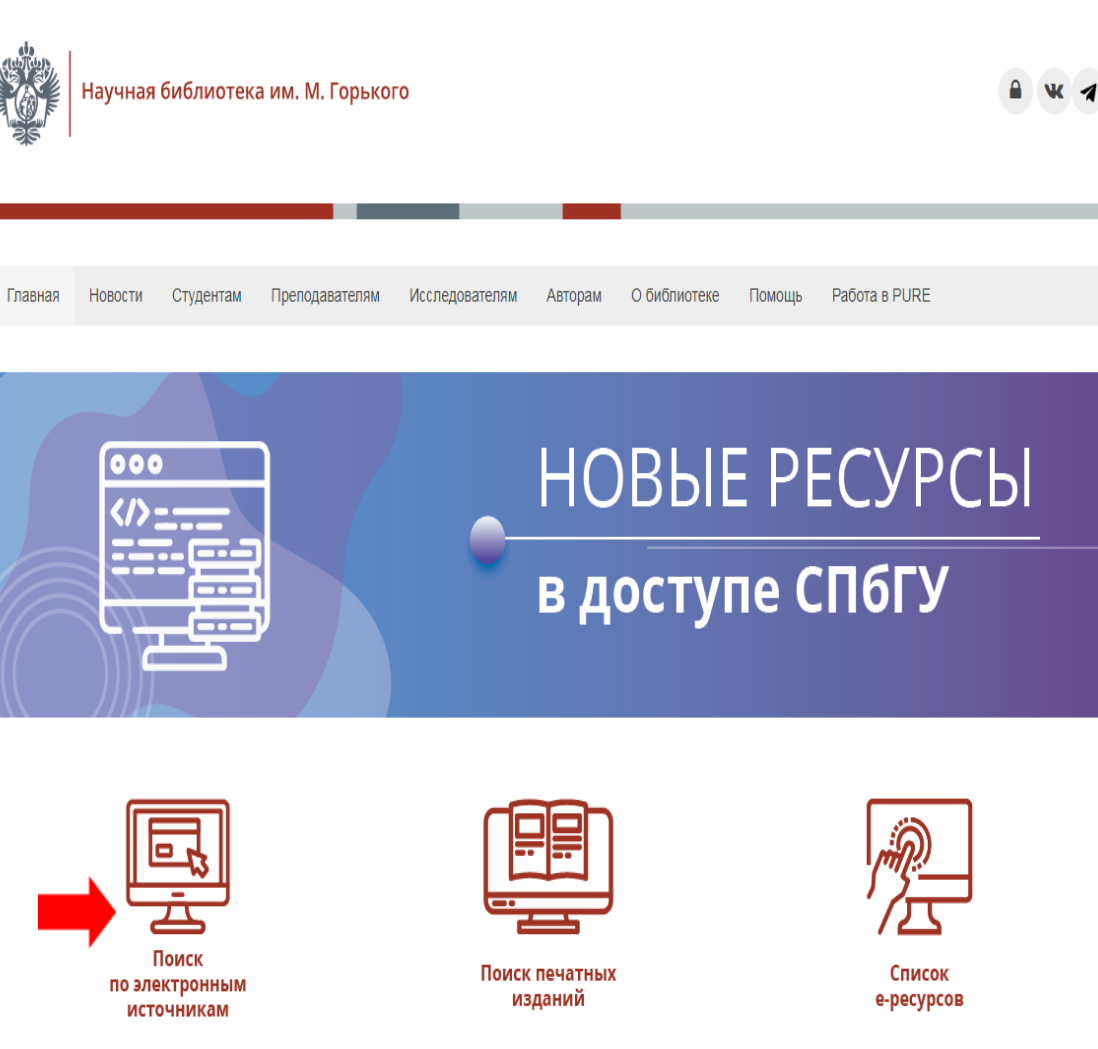

### **Поиск учебников на русском языке**

Перечень платформ, находящихся в доступе СПбГУ, на которых представлено более 30 тыс. российских учебников по всем отраслям знаний: [http://cufts.library.spbu.ru/CRD](http://cufts.library.spbu.ru/CRDB/SPBGU/browse?resource_type=8) [B/SPBGU/browse?resource\\_typ](http://cufts.library.spbu.ru/CRDB/SPBGU/browse?resource_type=8)  $e=8$ 

### Айбукс

ЭБС "Айбукс" содержит электронные учебники и учебные пособия российских издательств по различным отраслям знаний (включая социальные и гуманитарные, а также естественно-научные и точные дисциплины)

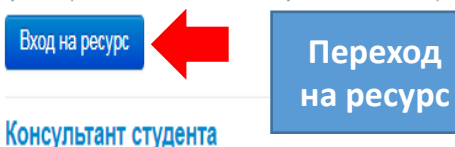

В доступе СПбГУ находится полная коллекция изданий по медицине и психологии, а также издания по философии и истории

### Вход на ресурс

знани

Bxo

### **9EC Znanium.com**

Znanium.com предоставляет доступ к российским изданиям и насчитывает тысячи учебников, учебных пособий и монографий по различным отраслям

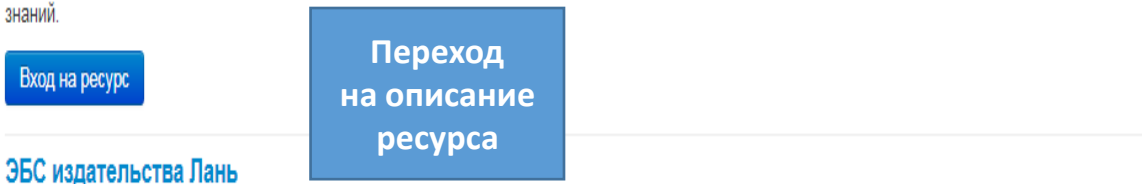

Ресурс содержит электронные версии книг (включая учебники) и журналы по различным отраслям знаний.

Вход на ресурс

### ЭБС издательства Юрайт

«ЭБС ЮРАЙТ» содержит более 5000 российских изданий, включая учебникии учебные пособия по всем отраслям знаний.

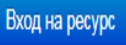

## ПОИСК УЧЕБНИКОВ

#### **СПбГУ /** НАУЧНАЯ БИБЛИОТЕКА им. М. ГОРЬКОГО

**Пример поиска учебников на платформе ЭБС «Лань»**

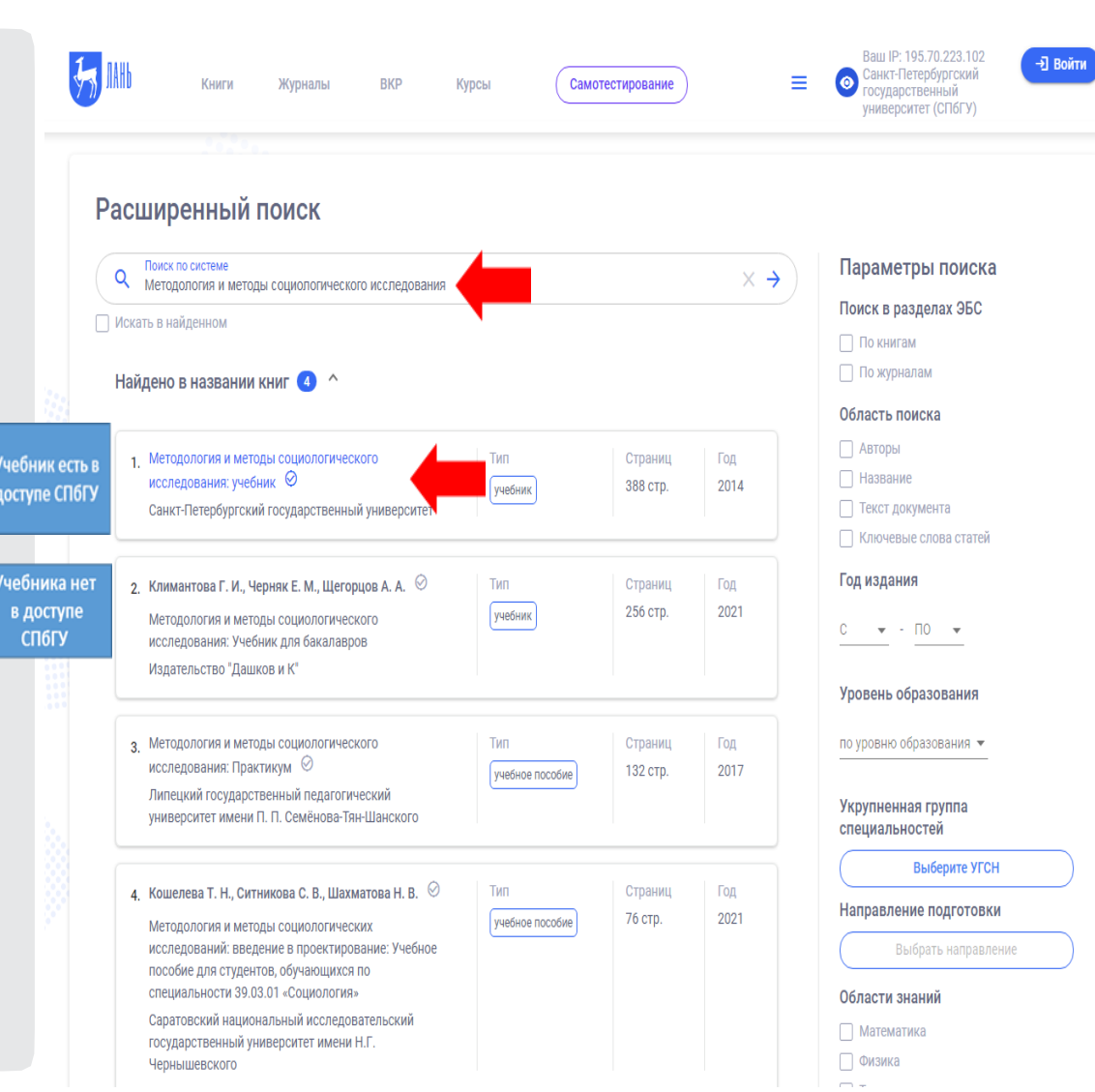

## ПОИСК УЧЕБНИКОВ

#### **СПбГУ /** НАУЧНАЯ БИБЛИОТЕКА им. М. ГОРЬКОГО

**Пример поиска учебников на платформе ЭБС «Лань»**

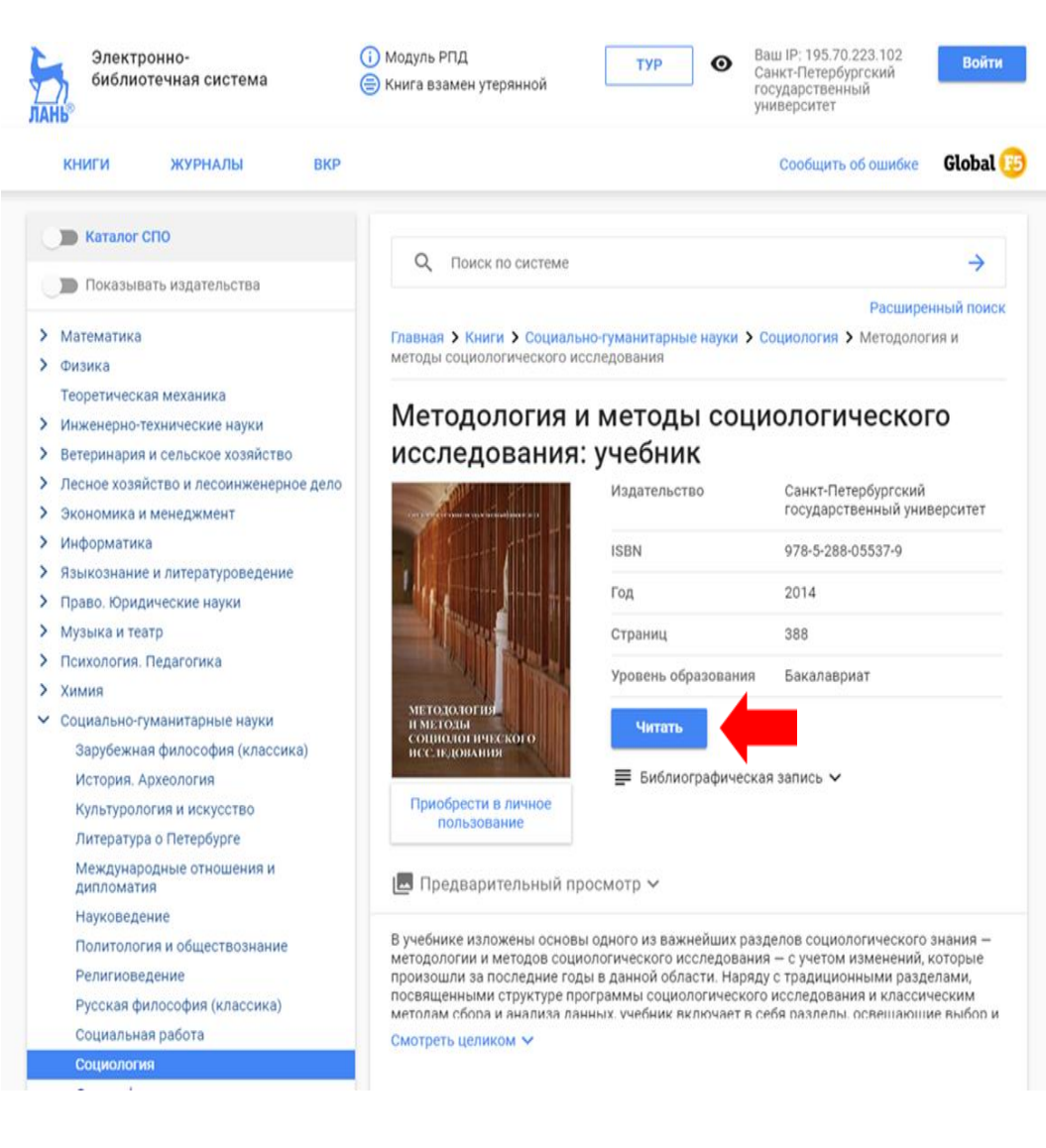

### **Пример поиска через закладку «Поиск по электронным источникам»**

В поисковую строку (при выборе опции «ключевое слово») можно вводить название учебника, фамилию автора, ключевое слово и др.

Поиск можно осуществлять на русском и английском языке.

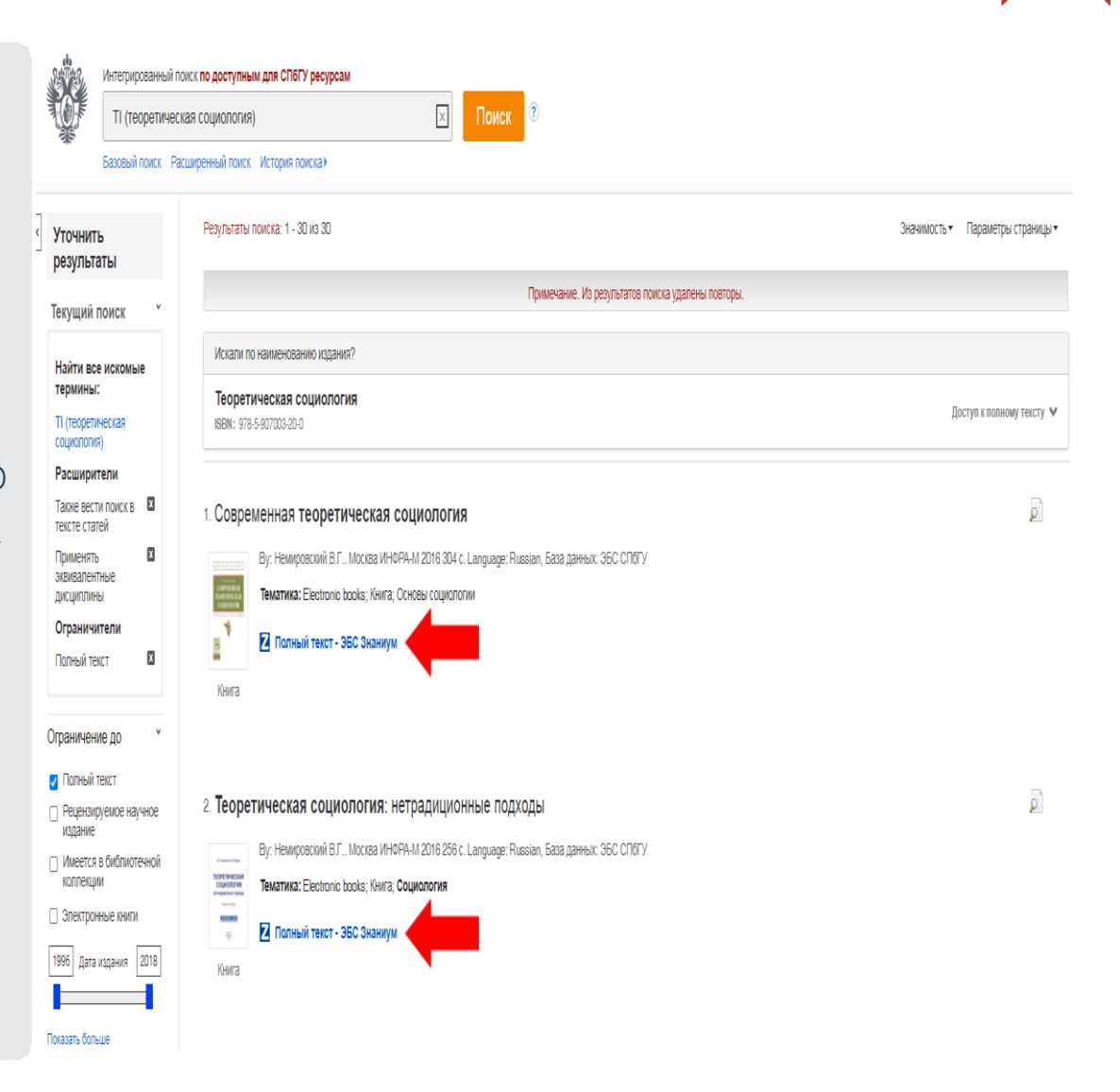

## ПОИСК РЕСУРСОВ

#### **СПбГУ /** НАУЧНАЯ БИБЛИОТЕКА им. М. ГОРЬКОГО

**Перечень электронных ресурсов, находящихся в доступе СПбГУ: [http://cufts.library.spbu.ru](http://cufts.library.spbu.ru/CRDB/SPBGU/) [/CRDB/SPBGU/](http://cufts.library.spbu.ru/CRDB/SPBGU/)**

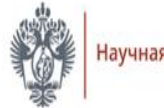

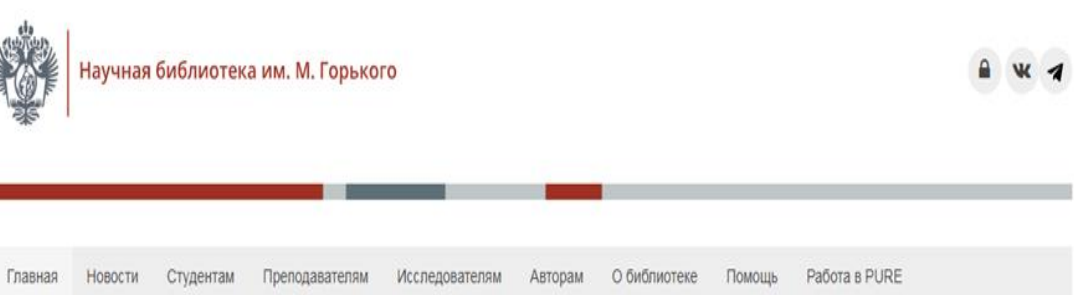

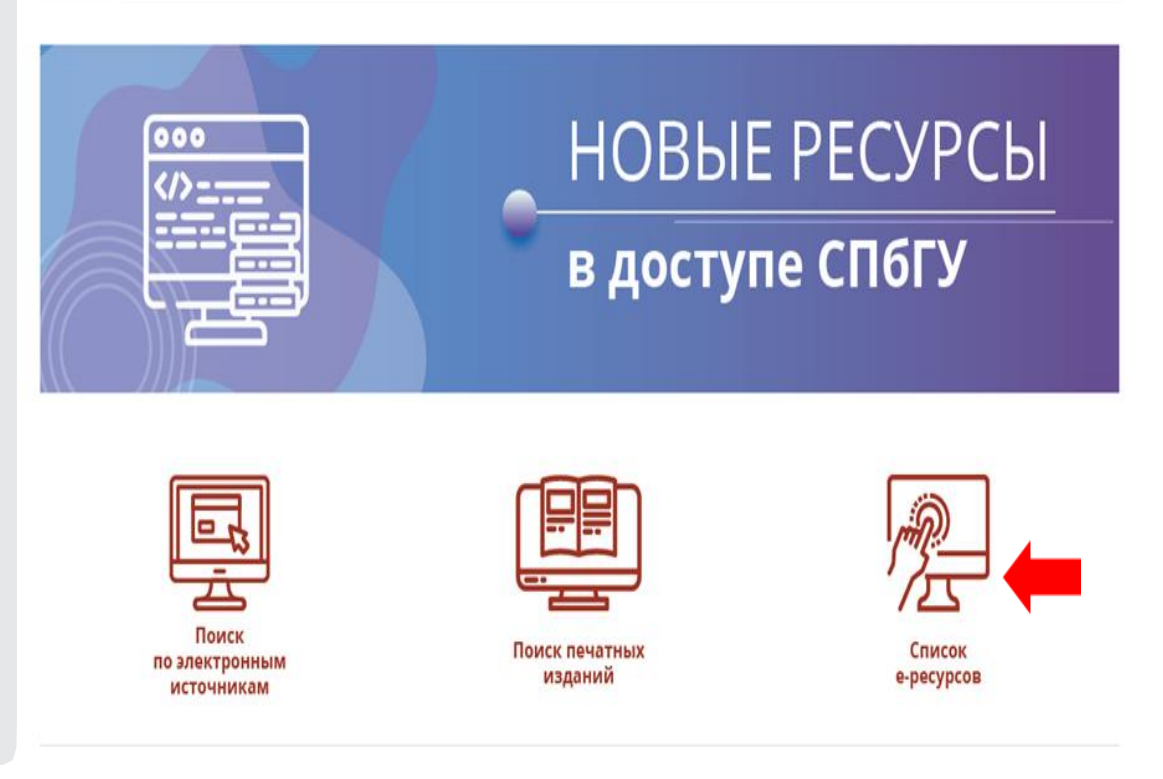

### **Перечень ресурсов по социологии на сайте НБ СПбГУ:**

[http://cufts.library.spbu.ru/CR](http://cufts.library.spbu.ru/CRDB/SPBGU/browse?subject=4) [DB/SPBGU/browse?subject=4](http://cufts.library.spbu.ru/CRDB/SPBGU/browse?subject=4)

#### Социология

Используйте данные ресурсы для поиска книг, статей и других электронных материалов в предметной области Социология. За дополнительной информацией, пожалуйста, обращайтесь к заведующей отраслевым отделом Анне Александровне Петрушиной, отраслевой отдел по направлению международные отношения (Тел.: +7 (812) 576-68-76; 777-65-07доб. 801 - зав. отделом (отправить письмо); доб. 802 - абонемент; доб. 803 - читальный зал).

#### Рекомендуемые ресурсы

#### Айбукс

ЭБС "Айбукс" содержит электронные учебники и учебные пособия российских издательств по различным отраслям знаний (включая социальные и гуманитарные, а также естественно-научные и тачные дисциплины)

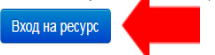

#### eLIBRARY.RU - Научная электронная библиотека

При первом посещении Научной электронной библиотеки каждый пользователь должен самостоятельно зарегистрироваться.

ВНИМАНИЕ!!! Для просмотра полных текстов Вам необходимо самостоятельно зарегистрироваться на сайте elibrary.ru.

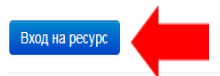

#### **Euromonitor International - Passport GMID**

Passport GMID служит источником информации для преподавателей, студентов и научных работников специализирующихся в области экономики, маркетинга, менеджмента, бизнеса, социологии, статистики и туризма

Доступ к ресурсу открыт для пользователей по направлению экономика и менеджмент

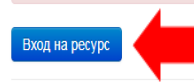

#### JSTOR - The Scholarly Journal Archive

Архивы, включающие научные материалы, опубликованные в более чем тысяче самых высококачественных академических журналах по гуманитарным, общественным и естественным дисциплинам, а также монографии и другие материалы, которые могут потребоваться при выполнении научной работы

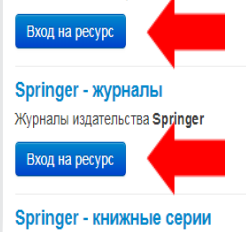

Доступно 10 наименований книжных серий

### LEAN LIBRARY

#### **СПбГУ /** НАУЧНАЯ БИБЛИОТЕКА им. М. ГОРЬКОГО

**Установите расширение Lean Library в браузере вашего компьютера и ваш доступ к подписным ресурсам станет удобнее**

Подробная информация представлена по ссылке: [https://library.spbu.ru/ru/novosti/20-legkij](https://library.spbu.ru/ru/novosti/20-legkij-dostup-ko-vsem-elektronnym-resursam-v-dostupe-spbgu-s-ispolzovaniem-lean-library.html)[dostup-ko-vsem-elektronnym-resursam-v](https://library.spbu.ru/ru/novosti/20-legkij-dostup-ko-vsem-elektronnym-resursam-v-dostupe-spbgu-s-ispolzovaniem-lean-library.html)[dostupe-spbgu-s-ispolzovaniem-lean](https://library.spbu.ru/ru/novosti/20-legkij-dostup-ko-vsem-elektronnym-resursam-v-dostupe-spbgu-s-ispolzovaniem-lean-library.html)[library.html](https://library.spbu.ru/ru/novosti/20-legkij-dostup-ko-vsem-elektronnym-resursam-v-dostupe-spbgu-s-ispolzovaniem-lean-library.html)

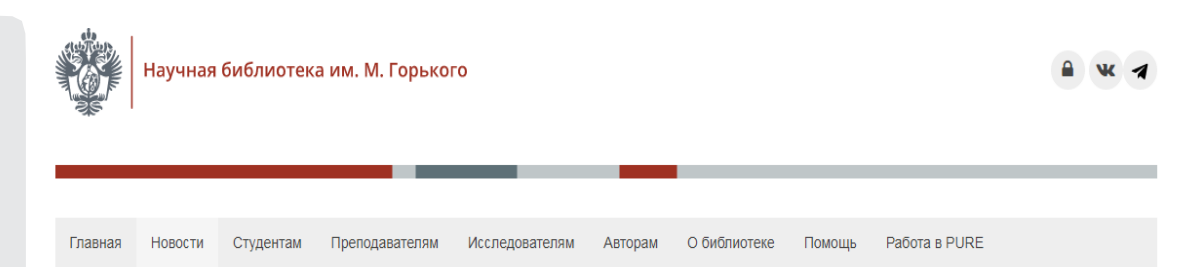

### Легкий доступ ко всем электронным ресурсам СПбГУ с использованием Lean Library

Дата публикации: 01 ноября 2019

Для СПбГУ открыт лицензионный доступ к расширению Lean Library, которое мы ранее тестировали.

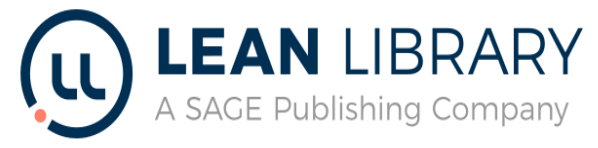

Lean Library делает вашу работу с электронными ресурсами более простой и удобной и включает следующие возможности:

- 1. заход на любой ресурс, находящийся в репертуаре подписки СПбГУ, по прямой ссылке из любой точки мира в любое удобное время;
- 2. переход к полному тексту необходимой вам статьи или книги, недоступной в найденном вами ресурсе, но доступной в другой ресурсе, находящемся в доступе СПбГУ;
- 3. получение советов и подсказок от библиотеки

#### Краткая иллюстрация работы Lean Library.

Расширение Lean Library необходимо самостоятельно установить на компьютер, на котором вы работаете (это займет не более 1 минуты):

- 1. для установки необходимо зайти на страницу по ссылке https://www.leanlibrary.com/download/ Система автоматически распознает, какой браузер вы используете. Просто нажмите кнопку загрузки, и всплывающее окно предложит вам добавить расширение. ЗДЕСЬ находится иллюстрация установки расширения для браузера Mozilla Firefox.
- 2. расширение необходимо по отдельности установить для каждого вида браузера, которые вы используете на своем персональном компьютере
- 3. ввод логина и пароля единой учетной записи пользователя СПбГУ осуществляется однократно, далее вход в любой ресурс, находящийся в лицензионном доступе СПбГУ, будет происходить без ввода логина и пароля вплоть до завершения сессии на компьютере.

## САМОЕ ВАЖНОЕ

#### **СПбГУ /** НАУЧНАЯ БИБЛИОТЕКА им. М. ГОРЬКОГО

## Сайт библиотеки: **www.library.spbu.ru**

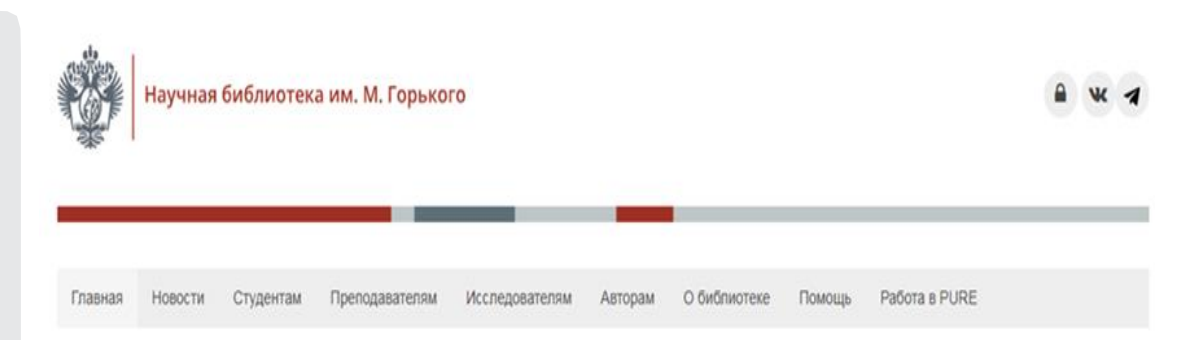

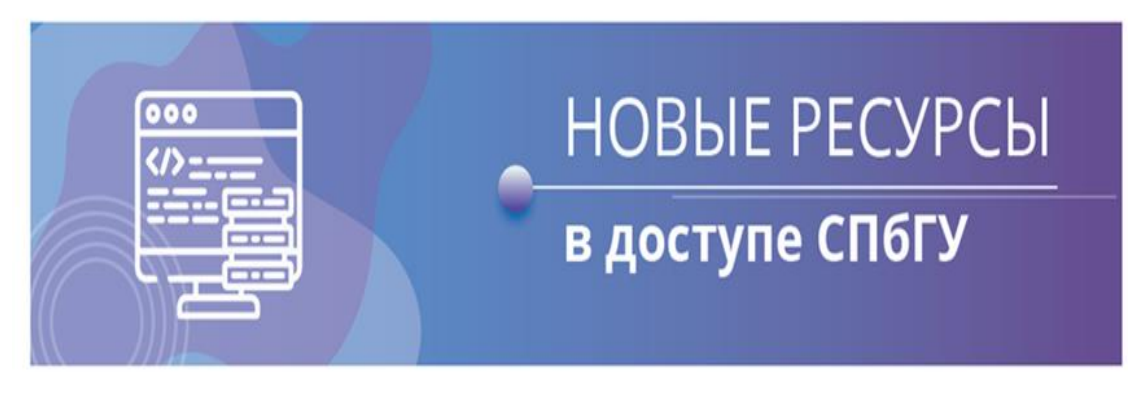

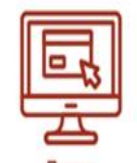

Поиск по электронным источникам

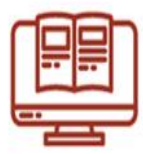

Поиск печатных изданий

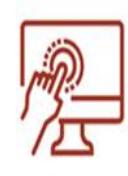

Список e-pecypcos